#### 1. Topic

#### SIPINA add-on for Open Office et Libre Office Calc.

Combining a spreadsheet with the data mining tools is essential for the popularity of these last ones. Indeed, when we deal with a moderate sized dataset (thousands of rows and tens of variables), the spreadsheet is a practical tool for the data preparation. This is also a valuable tool for the preparation of the reports. It is thus not surprising that Excel, and generally speaking a spreadsheet, is one the most used tool by data miners<sup>1</sup>.

Both Tanagra and Sipina provide an add-on for Excel<sup>2</sup>. The add-on enables to insert a data mining tool menu into the spreadsheet. The user can select and send the dataset to Tanagra (or Sipina), which is automatically launched. But, only Tanagra provides an add-on for Open Office Calc and Libre Office Calc. It is not available for Sipina.

This omission has been corrected for this new version of Sipina (Sipina 3.9). In this tutorial, we show how to install and use the "SipinaLibrary.oxt" add-on for Open Office Calc (OOCalc) 3.3.0. The process is the same for Libre Office 3.5.1.

# 2. Installing Sipina

We can download the setup file here: <a href="http://eric.univ-lyon2.fr/~ricco/sipina.html">http://eric.univ-lyon2.fr/~ricco/sipina.html</a>

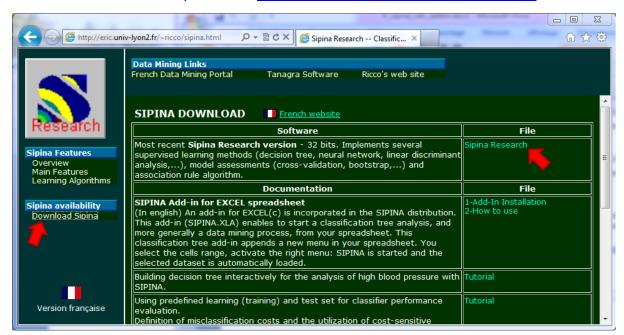

<sup>&</sup>lt;sup>1</sup> Kdnuggets polls, « <u>Data Mining/Analytic Tools Used</u> », 2<sup>nd</sup> place in 2010, 3rd place in 2011.

01/04/2012 Page 1 sur 6

<sup>&</sup>lt;sup>2</sup> <a href="http://data-mining-tutorials.blogspot.fr/2010/08/tanagra-add-in-for-office-2007-and.html">http://data-mining-tutorials.blogspot.fr/2010/08/tanagra-add-in-for-office-2007-and.html</a> (Tanagra, Excel 2007 and 2010); <a href="http://data-mining-tutorials.blogspot.fr/2010/08/sipina-add-in-for-excel.html">http://data-mining-tutorials.blogspot.fr/2010/08/sipina-add-in-for-excel.html</a> (Sipina, Excel); <a href="http://data-mining-tutorials.blogspot.fr/2011/07/tanagra-add-on-for-openoffice-calc-33.html">http://data-mining-tutorials.blogspot.fr/2010/08/sipina-add-in-for-excel.html</a> (Sipina, Excel); <a href="http://data-mining-tutorials.blogspot.fr/2011/07/tanagra-add-on-for-openoffice-calc-33.html">http://data-mining-tutorials.blogspot.fr/2010/08/sipina-add-in-for-excel.html</a> (Sipina, Excel); <a href="http://data-mining-tutorials.blogspot.fr/2011/07/tanagra-add-on-for-openoffice-calc-33.html">http://data-mining-tutorials.blogspot.fr/2011/07/tanagra-add-on-for-openoffice-calc-33.html</a> (Tanagra, OOCalc).

After we download the setup file, we start the installation process. We can simply click on the NEXT button throughout the process.

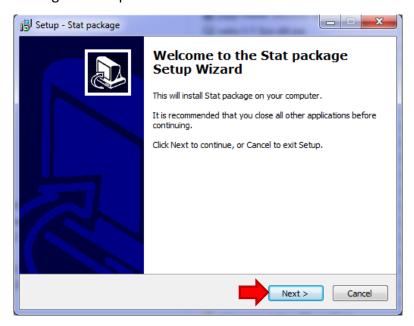

# 3. Installing the add-on for OOCalc

SIPINA being installed, we want to incorporate the add-on under OOCalc. We launch OOCalc. Into the Tools menu, we select the EXTENSIONS Manager menu.

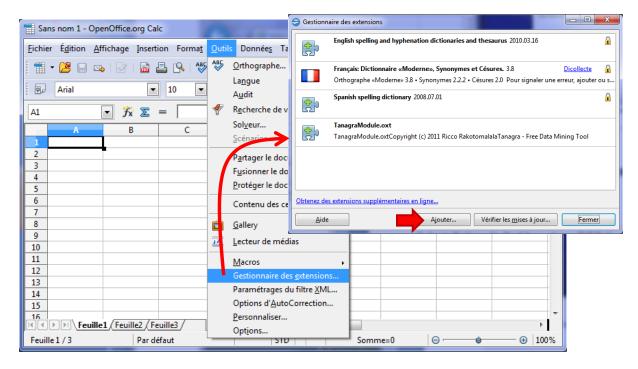

We pick the "SipinaLibrary.oxt" file. It is located into the Sipina installation directory i.e.

- « c:\Program Files\StatPackage » under 32 bit Windows ;
- « c:\Program Files (x86)\StatPackage » under 64 bit Windows.

01/04/2012 Page 2 sur 6

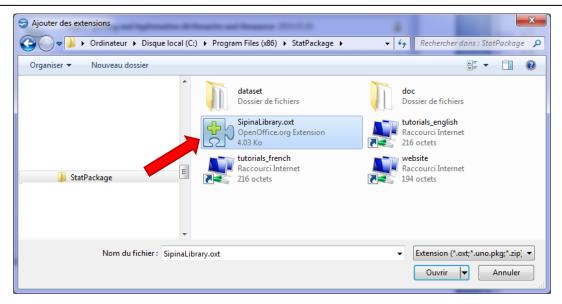

Now, the add-on is incorporated into OOCalc.

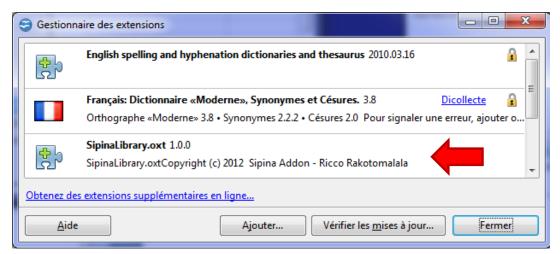

To activate the add-on, we must close and restart OOCalc. The SIPINA menu is now visible into the menu bar.

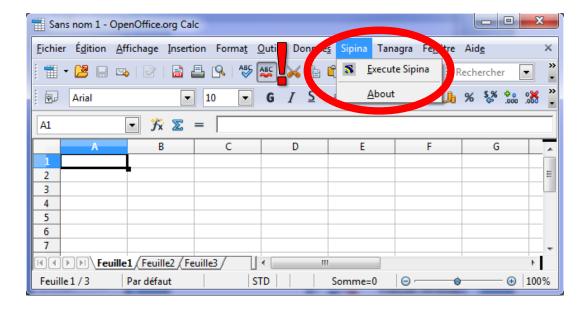

01/04/2012 Page 3 sur 6

### 4. Using the add-on

To use the add-on, we must first load the data file (heart.xls). We select the data range, and we click on the SIPINA / EXECUTE SIPINA menu.

With the 32 bit version of Windows, SIPINA is started automatically. With the 64 bit version, a dialog box appears. We select the SIPINA executable file [SIPINA\_RESEARCH.EXE] (Note: if we select another EXE file, we can launch the Regression tool [REGRESS32.EXE] or the Association Rule learner tool [ASSOCRULESOFT.EXE]).

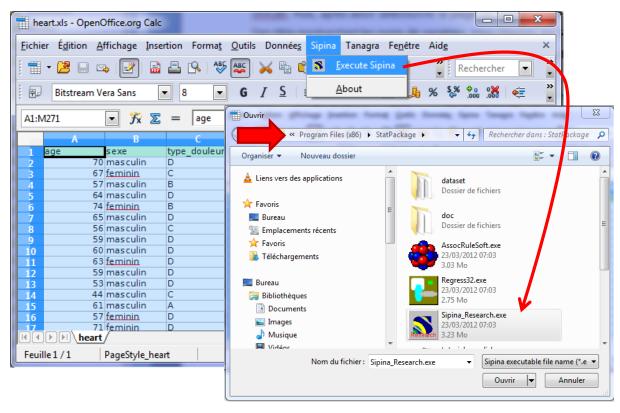

A dialog box confirms the data transferring.

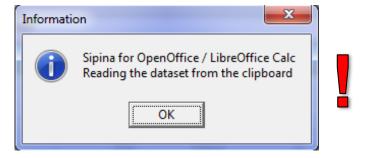

Last, SIPINA is visible. The dataset is loaded into the data grid.

01/04/2012 Page 4 sur 6

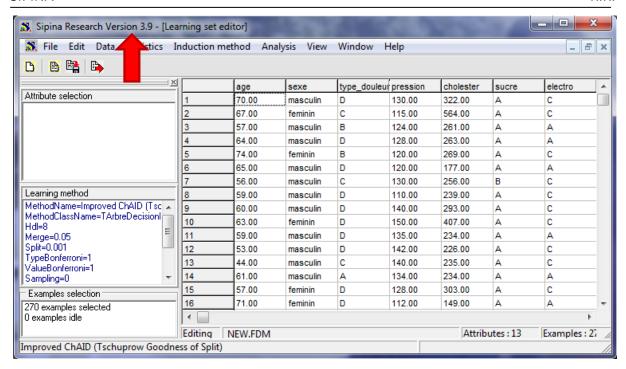

The use of SIPINA is described in numerous tutorials<sup>3</sup>. We do not detail this in this tutorial. We note only that we obtain the following classification tree on our dataset.

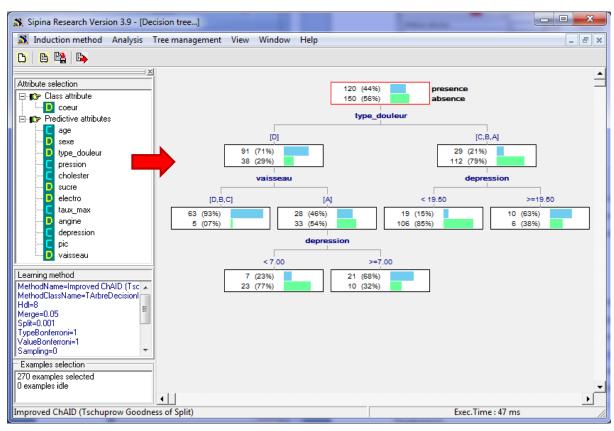

01/04/2012 Page 5 sur 6

<sup>&</sup>lt;sup>3</sup> http://data-mining-tutorials.blogspot.fr/search/label/Sipina

We can copy the decision tree (TREE MANAGEMENT / COPY menu) and paste it into a new sheet of the workbook (or into a slide, into a word processor, etc.). This feature is very valuable when we want to write a report.

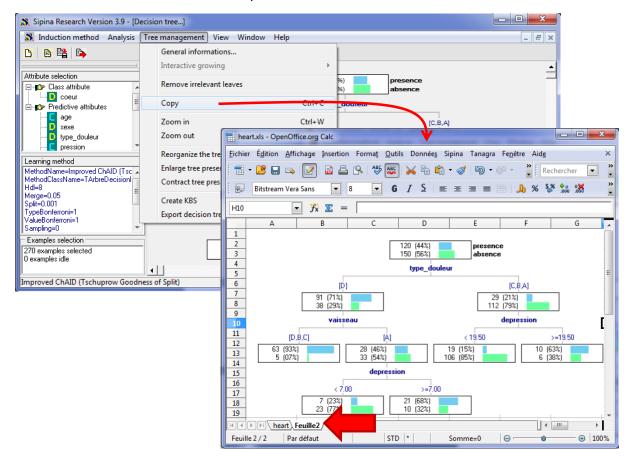

#### 5. Conclusion

Adding advanced statistical features into a spreadsheet application is a good idea. We show how to install and use the Sipina add-on into OOCalc. A similar add-on is provided for Excel.

But Excel and OOCalc are not the only ones spreadsheets. Not so well known than OOCalc, <u>GNUMERIC</u> spreadsheet is an attractive alternative. It differs on two points: it is a specific project, non-integrated into an office suite; the statistical features are directly implemented into the tool and not as extensions. The list of available functions is available online (<a href="http://projects.gnome.org/gnumeric/doc/chapter-stat-analysis.shtml">http://projects.gnome.org/gnumeric/doc/chapter-stat-analysis.shtml</a>). I think it will be made more complete with time.

01/04/2012 Page 6 sur 6